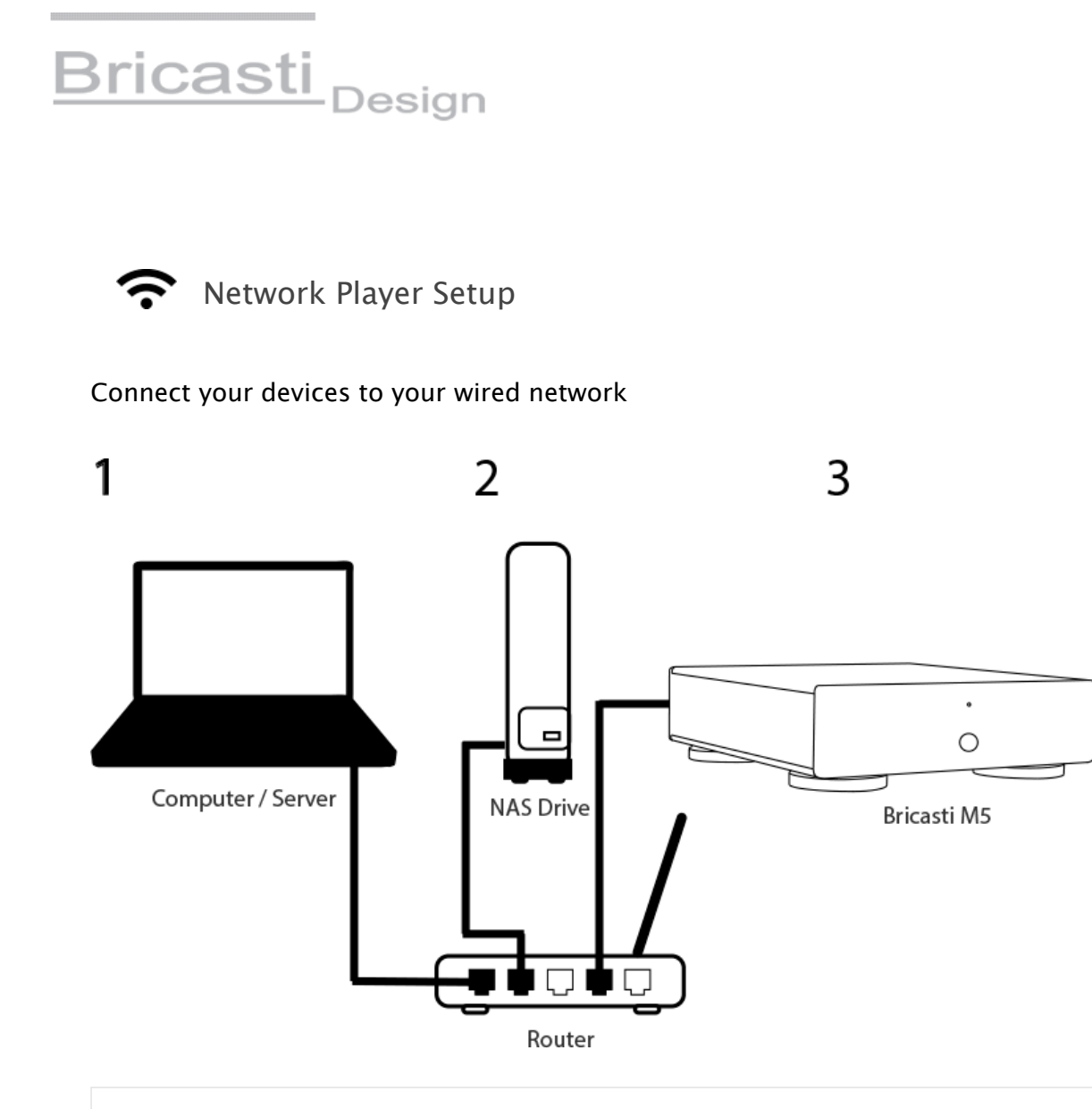

- 1. Turn on your computer / server and connect Ethernet cable from your computer / server to your router.
- 2. If using a NAS hard drive for your music files, connect Ethernet cable from external NAS hard drive to your router.
- 3. Connect Ethernet cable from network player to your router.

## Playing Network Music

Once you have connected your devices you are ready to play audio over the network with any DLNA capable application on Mac, PC or server. We have tested the following applications with success:

- 1. JRiver Media Center 19-23 (Mac / PC)
- 2. Audirvana 3 (Mac)
- 3. Roon (Mac / PC)

# Frequently asked questions

### Question: Can I connect my Mac to the network using WIFI to use the network player?

Answer: No. A wired Ethernet connection is needed directly to your router as Apple does not offer open DLNA access for the purpose of network streaming wirelessly.

# Question: Can I connect my windows PC to the network using WIFI to use the network player feature?

Answer: Yes. Windows supports open DNLA over WIFI although a wired connection should provide a more consistent user experience depending on the strength of your WIFI and other competing devices.

#### Question: Can I use a network switch to connect my devices to the network?

Answer: Yes. Your network switch does not replace your router and you must ensure that the network switch is connected to your systems main router in order to route the signal to the other devices.

### Question: I would like my network player to play wired over the ethernet on my PC. How can I be sure its not being played over WIFI?

Answer: disable the WIFI on your PC to ensure the wired connection is being used to connect to the network. The sound coming from the network player is buffered so allow between 10-30 seconds before you can determine your preferred connection is enabled.

Question: I think I have everything connected properly and still cannot play to the network. What should I do? Answer: Try restarting the network player and possibly your music application on your computer. This should re-establish the network players connection to the network which can take a short moment.

> All Rights Reserved. Copyright © 2002-2018 Bricasti Design Ltd. 2 Shaker Rd, Bldg. N :: Shirley, MA USA 01464 | PH 1.978.425.5199 | Contact Us